# УДК 004.9

### Создание проекта по разработке информационной системы «Учёт сотрудников предприятия в отделе кадров» в среде OnlyOffice

*Винс Андрей Андреевич*

*Приамурский государственный университет имени Шолом-Алейхема Студент* 

*Баженов Руслан Иванович* 

*Приамурский государственный университет имени Шолом-Алейхема К.п.н., доцент, зав. кафедры информационных систем, математики и методик обучения* 

#### Аннотация

Перед тем как начать разрабатывать какой-либо проект, его начинают планировать. С выполнением данной задачи лучше всего справляются системы управления проектами, которые хорошо помогают распределить ресурсы и время. В данной статье рассматривается обзор системы OnlyOffice и приводится пример создания проекта по разработке информационной системы «Учёт сотрудников предприятия в отделе кадров».

Ключевые слова: информационная система, создание проекта, OnlyOffice.

## Create a project to develop an information system «The account of the company's employees in the personnel department» in OnlyOffice

*Vins Andrey Andreevich Sholom-Aleichem Priamursky State University Student* 

*Bazhenov Ruslan Ivanovich Sholom-Aleichem Priamursky State University Candidate of pedagogical sciences, associate professor, Head of the Department of Information Systems, Mathematics and teaching methods*

## Abstract

Before you begin to design a project, start planning it. With the implementation of this task, it is best to handle the project management system, which well help allocate resources and time. This article describes an overview of OnlyOffice system and an example of the creation of a project to develop «Accounting for the company's employees in the personnel department» information system.

Keywords: information system, the creation of the project, OnlyOffice.

Актуальной на сегодняшний день является разработка какого-либо программного обеспечения. Это очень тяжелый и длительный процесс.

Довольно непросто распределить время, ресурсы и обязанности в рамках данного проекта. Чтобы решить эту проблему, были разработаны системы управления проектами, которые помогают достичь поставленных целей в области менеджмента. Использование таких систем будет полезным при планировании проекта любой сложности. В данном исследовании пойдет речь о создании проекта по разработке информационной системы «Учёт сотрудников предприятия в отделе кадров» в среде OnlyOffice, которая позволяет создавать диаграммы Ганта.

Изучением основных методологий в управлении проектами занимались многие российские ученые. Эксперт в области управления проектами С.Архипенков представил материал о практике адаптивного управления проектом [1]. А.С.Козлов рассказал о возможностях контролирования проектной деятельности [2]. В книге автора Р. Арчибальд представлены все аспекты управления проектами: организационные и практические концепции и методы, основные элементы планирования и управления проектами, а также многие темы, касающиеся межличностных отношений и поведения [3]. Исследования в области управления проектами представила С.А.Олейникова [4]. О модели оптимизации проектов, основанная на нахождении критического пути показали И.Г.Генералов, С.А.Суслов [5]. И.А.Птухин и др. исследовали формирование ответственности участников строительство за нарушение календарных сроков выполнения работ по методу PERT [6]. Н.Е.Новакова и др. [6] выделили концепции управления проектами в САПР. Г.Н.Чусавитина и др. использовали информационные технологии в управлении проектами [8]. С.В.Широкова [9] описала применение различных методологий в управлении проектами. Р.И.Баженов и др. показали применение методов управления проектами в различных областях [10-22]. Зарубежные ученые также занимались исследования на тему управления проектами [23, 24].

После запуска программы откроется главное окно, в котором располагаются вкладки «Документы», «Проекты», «CRM», «Сообщество» и «Люди» (рис. 1).

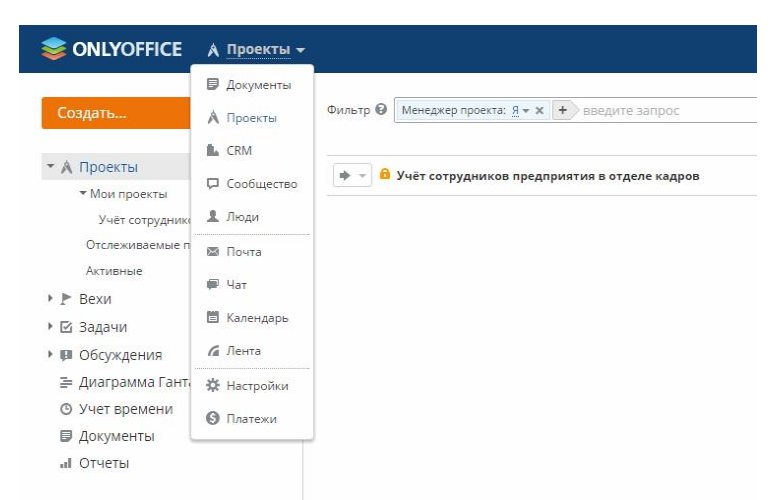

Рисунок 1. Главное окно программы

Для того, чтобы создать новый проект, необходимо щелкнуть по полю «Создать», после чего откроется окошко, в котором необходимо указать название, описание, команду и настройки приватности (см. рис. 2).

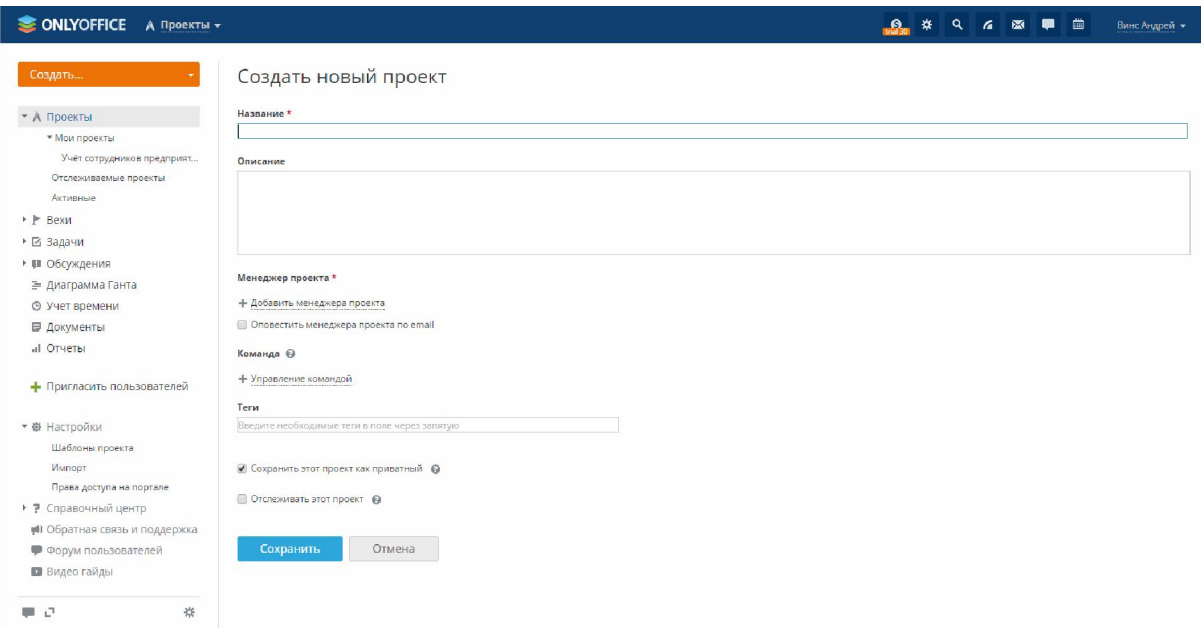

Рисунок 2. Создание нового проекта

Определившись с задачами проекта, начинаем заполнять ими таблицу. Для этого дважды кликнем на строку в окне «Создать задачу» и заполняем появившееся окно. Здесь нужно указать сроки задачи, приоритет, человека, который будет выполнять ее и т.д. (рис. 3).

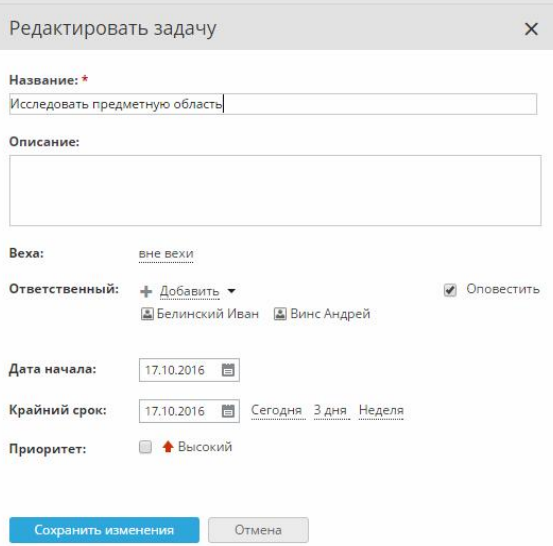

Рисунок 3. Редактирование задачи

После заполнения окна, получается список задач. В данном окне можно редактировать созданные задачи (рис. 4).

## Постулат. 2016. №10 **ISSN** 2414-4487

| <b>SONLYOFFICE</b> A Проекты -                      |                                                                                                    | ₩<br>$\alpha$<br>$-8.7$<br>a | 图<br>曲<br>Винс Андрей -            |
|-----------------------------------------------------|----------------------------------------------------------------------------------------------------|------------------------------|------------------------------------|
| Создать                                             | А Учёт сотрудников предприятия в отделе кадров ⊙                                                                                                  |                              | Диаграмма Ганта                    |
| • А Проекты<br>• Мои проекты<br>пвявам              | Задачи (9)   Вехи   Обсуждения   Учет времени   Документы   Контакты   Команда (4)<br>Фильтр $\Theta$ Статус: Открытые $\star$ х + введите запрос | OQ                           | Сортировать по: Крайний срок * all |
| Учёт сотрудников предприят<br>Отслеживаемые проекты | Исследовать предметную область<br>办                                                                                                    | 17.10.2016                   | $\odot$<br>2 Ответственных         |
| Активные                                            | Создать функциональную модель<br>÷                                                                                                    | 19.10.2016                   | $\odot$<br>Винс Андрей             |
| $\rightarrow$ $\triangleright$ Bexu<br>▶ ⊠ Задачи   | Разработать базу данных<br>÷                                                                                                    | 22.10.2016                   | $\odot$<br>Крачковская Мария       |
| • Ш Обсуждения                                      | Создать логическую и физичекую модель<br>÷                                                                                                    | 22.10.2016                   | $\odot$<br>Иванов Алексей          |
| ≡ Диаграмма Ганта                                   | Разработать пользовательский интерфейс<br>۰                                                                                                    | 24.10.2016                   | $\odot$<br>Иванов Алексей          |
| <b>© Учет времени</b>                               | Протестировать ИС<br>÷                                                                                                    | 26.10.2016                   | $\odot$<br>Винс Андрей             |
| ■ Документы                                         | Исправить ошибки<br>۰                                                                                                    | 27.10.2016                   | ⊙<br>Иванов Алексей                |
| al Отчеты                                           | ÷<br>Разработать руководство пользователя                                                                                                    | 28.10.2016                   | ⊙<br>Белинский Иван                |
| - Пригласить пользователей                          | Внедрить ИС в эксплуатацию<br>÷                                                                                                    | 29.10.2016                   | $\odot$<br>Винс Андрей             |
| <b>w</b> 255 Linewoodsets                           |                                                                                                    | Bcero: 9                     | Показывать на странице: 25 ▼       |

Рисунок 4. Заполненное окно «Задачи»

В результате диаграмма Ганта будет выглядеть следующим образом (рис. 5).

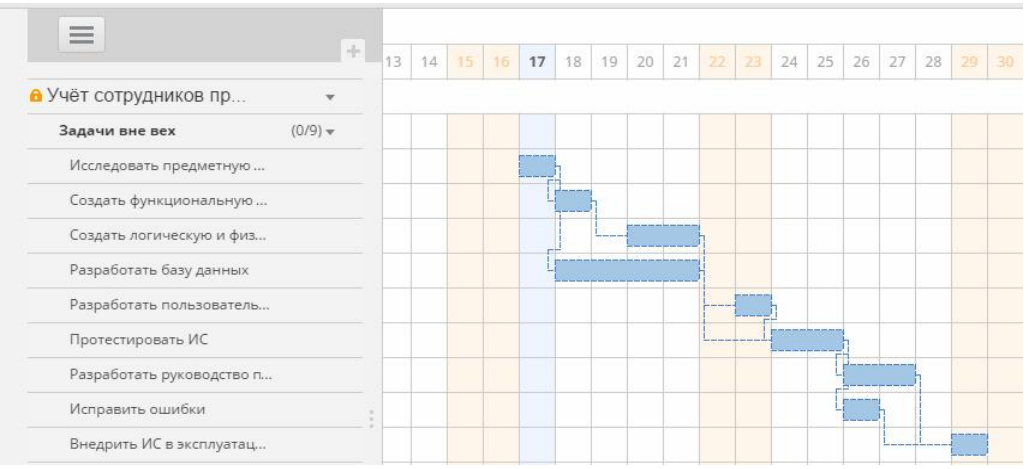

Рисунок 5. Диаграмма Гант

Таким образом, в результате исследования была изучена система управления проектами OnlyOffice. Данная система легка в использовании, позволяет удобно организовывать небольшие проекты вместе со своей командой. Другие участники могут, находясь на расстоянии, принимать участие в управлении проектом. Тот факт, что эта система работает онлайн, и является главным преимуществом. Эта программа подходит для работы небольшим командам, только начинающим реализовывать свои проекты, или людям, просто имеющим желание правильно организовать свое время.

## Библиографический список

- 1. Теория и практика адаптивного управления проектом // Хабрахабр URL: https://habrahabr.ru/company/sqalab/blog/131866/ (дата обращения: 13.06.2016).
- 2. Козлов А. С. Руководство управлением проектами: как руководителям организации контролировать и направлять проектную деятельность //

Управление проектами и программами. 2011. Т. 2. С. 94-104.

- 3. Арчибальд Р. Управление высокотехнологичными программами и проектами. М.: ДМК, 2010. 464 с.
- 4. Олейникова С.А. Критический анализ метода PERT решения задач управления проектами со случайной длительностью выполнения работ // Системы управления и информационные технологии. 2013. Т. 51. №1. С. 20-24.
- 5. Генералов И.Г., Суслов С.А. Модель оптимизации проектов, основанная на нахождении критического пути // Вестник НГИЭИ. 2014. № 5 (36). С. 36-41.
- 6. Птухин И.А., Морозова Т.Ф., Ракова Т.М. Формирование ответственности участников строительство за нарушение календарных сроков выполнения работ по методу PERT // Строительство уникальных зданий и сооружений. 2014. №3(18). С. 57-71.
- 7. Новакова Н.Е., Горячев А.В., Горячев А.А., Васильев А.А., Монахов А.В. Система управления проектами в автоматизированном проектировании // Кибернетика и проектирование. 2013. №4. С. 1-13.
- 8. Чусавитина Г.Н., Макашова В.Н. Использование информационных технологий в управлении проектами: учеб. пособие. Магнитогорск, 2011. 216 c.
- 9. Бороненко С.Д., Ильяшенко О.Ю., Широкова С.В. Инструментальные средства поддержки принятия решений для предприятий малого бизнеса // Актуальные проблемы экономики и управления. 2015. № 1 (5). С. 87-92
- 10.Винокуров А.С., Николаев С.В., Баженов Р.И. Реализация метода PERT в программной системе GanttProject // Nauka-rastudent.ru. 2015. № 6 (18). С. 22.
- 11.Пронина О.Ю., Лагунова А.А., Баженов Р.И. Управление проектами в среде Projectlibre // Science Time. 2015. № 6. С. 423-428.
- 12.Николаев С.В., Винокуров А.С., Баженов Р.И. Управление проектами в программной среде Spider Project // Современные научные исследования и инновации. 2015. № 7-1 (51). С. 55-63.
- 13.Муллинов Д.О., Пронина О.Ю., Баженов Р.И. Управление проектами в среде MS Project // Nauka-Rastudent.ru. 2015. № 7 (19). С. 32.
- 14.Лагунова А.А., Муллинов Д.О., Николаев С.В., Баженов Р.И. Управление проектами в среде OPENPROJ // Science Time. 2015. № 8 (20). С. 100-106.
- 15.Грибков М.В., Удалов Ф.Е., Задумин А.В. Кардинальный организационный путь восстановления и развития экономики России централизация управления // Вестник НГИЭИ. 2016. № 1 (56). С. 35-39.
- 16.Алехина О.Ф., Удалов О.Ф., Задумин А.В. О формировании стратегии функционирования промышленных предприятий // Вестник НГИЭИ. 2016.  $\mathcal{N}$ <sup>0</sup> 1 (56). C. 96-99.
- 17.Заикин В.П., Шамин А.Е., Лисина А.Ю., Борисова Е.Е. Закон плодосмена: экономическая и энергетическая эффективность севооборотов // Вестник НГИЭИ. 2016. № 3 (58). С. 72-79.
- 18.Гаврилов А.И. Предприимчивость в системе обеспечения

продовольственной безопасности регионов в современных условиях // Вестник НГИЭИ. 2016. № 7 (62). С. 41-49.

- 19.Шамина О.В. Особенности развития малых форм хозяйствования в животноводстве // Вестник НГИЭИ. 2016. № 7 (62). С. 140-147.
- 20.Чекалдин А.М. Анализ подготовки и повышения квалификации персонала организации // Вестник НГИЭИ. 2015. № 11 (54). С. 92-99.
- 21.Кондратьева Н.Н., Шамина О.В., Смирнов А.Н. Обоснование необходимости и экономическая эффективность государственной поддержки мясного скотоводства // Вестник НГИЭИ. 2016. № 7 (62). С. 148-153.
- 22.Генералов И.Г., Алексеева Л.А. Место «1С: университет» среди информационных технологий // Вестник НГИЭИ. 2015. № 5 (48). С. 24-32.
- 23.Joslin R., Müller R. Relationships between a project management methodology and project success in different project governance contexts // International Journal of Project Management. 2015. Т.33. № 6. С.1377-1392.
- 24.Sánchez M.A. Integrating sustainability issues into project management // Journal of Cleaner Production. 2015. Т.96. С. 319-330.